# **i-STAT Quality Control**  cTnI Procedure – Lock out

**Frequency:** i-STAT cTnI QC must be run upon receipt of stock (for each lot number) and or monthly basis respectively. The lock out schedule is displayed on your PoCT Calendar. QC lockout "grace" period begins on the date marked in Blue, lockout becomes active if controls haven't been tested before the date marked in Purple.

#### **Materials Required:**

- 1. 2 x Troponin cartridges
- 2. cTnI control level 1 & level 2

cTnI controls should be allowed to stand at room temperature for 15 minutes prior to testing. Control material is stable for 30 days after opening. Write new expiry date in the space provided and return QC material to the refrigerator.

cTnI cartridges should be allowed to stand at room temperature for ~5 minutes prior to testing.

### **Actions:**

Results will be displayed after 10 minutes indicating **PASS** or **FAIL**. **FAIL cTnI cartridge** - rerun using same vial. If cartridges fails a second time contact your Hub Coordinator. **PASS cTnI cartridge** - sign and date maintenance log to indicate QC has been performed.

While results are displayed, select 1-Test Options and remove cartridge.

To test next cartridge or QC vial, select "Next Test" and follow above instructions. Otherwise return to your Administration Menu. When testing completed, return i-STAT to dock.

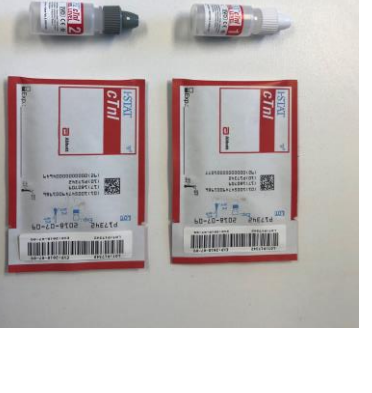

Control 021057 10:50 140 CT 11 i-STAT cTnl Pass

cTnl ug/L 2.98

 $\rightarrow$  Page 1-Test Option

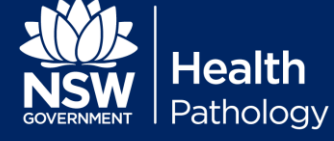

# **i-STAT Quality Control**  cTnI Procedure – Lock out

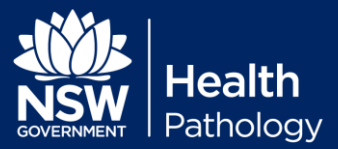

#### **Procedure:**

- 1. Prepare analyser: Remove i-STAT from dock
	- a) Press "Menu" button until "Administration Menu" is displayed.
	- b) From the Administration Menu select: 3 - Quality test
	- c) 1 Control
	- d) 2 Scheduled (setting only available after QC lockout "grace" period begins, satisfies QC lock out), Unscheduled (can be used anytime, does NOT satisfy QC lockout)
	- e) Scan or enter Operator ID
	- f) Select cartridge to be tested (The number of levels pending for each cartridge is displayed next to cartridge type)
	- g) Select QC (cTnI L1 or L2)
	- h) Scan control lot number (located on vial)
	- i) Scan cartridge barcode

## **From Insert Cartridge screen, you have**

**15 minutes to insert your loaded cartridge.**

- 2. Loading your i-STAT cartridge:
	- a) **Invert** the vial several times (Until mixed).
	- b) Open the vial, dispense 1-2 drops to waste.
	- c) Dispense a single large drop of liquid QC into cartridge well.
	- d) Slide close the cartridge and insert into the i-STAT analyser.

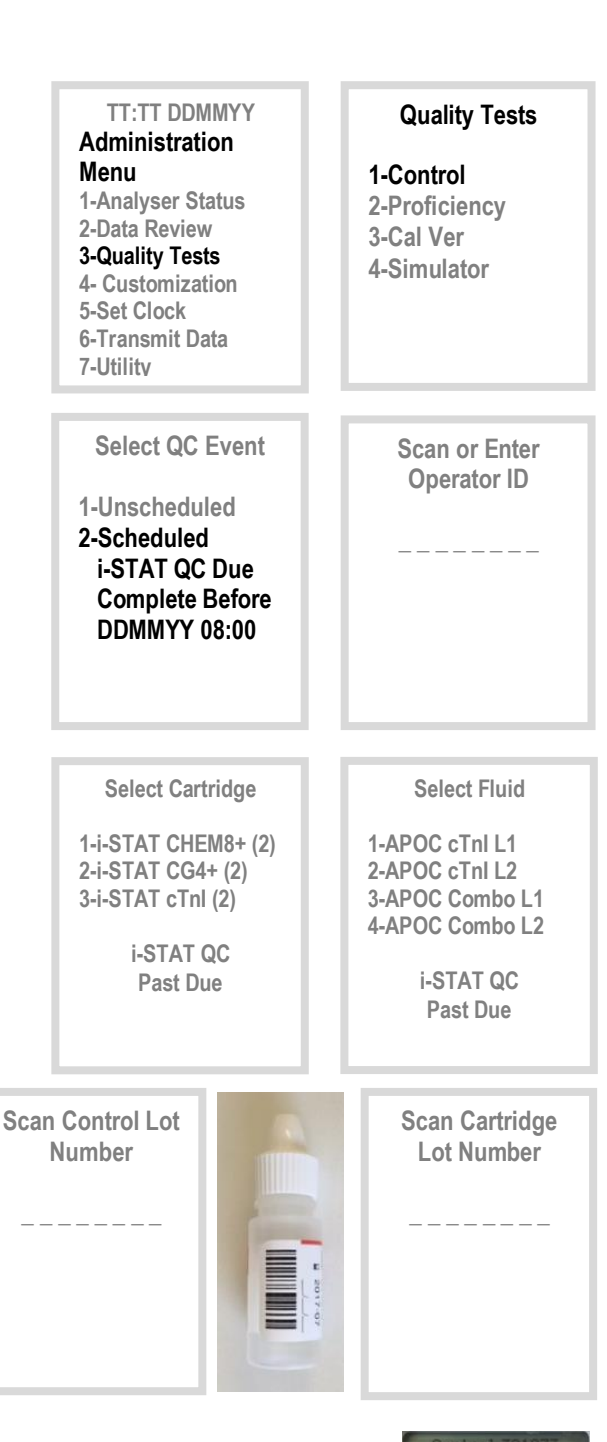

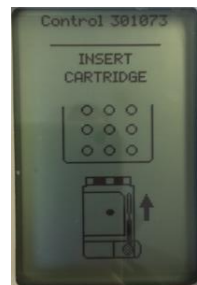